## **Günther Meyer Montage - Service - Dienstleistungen**

Rosenkoppel 3, 25436 Moorrege Telefon: + 49 4122 99 44 0 mobil: +49 171 5283889 Telefax: + 49 4122 99 44 1 email: g.meyer@guenthermeyer.de www.guenthermeyer.de

# **Inbetriebnahmeanleitung**

### **Elektronikschloss SECU Typ SELO- BR**

Das Elektronikschloss SELO-BR bietet eine menügeführte Bedienung zum Öffnen und Programmieren über die Anzeigen im Display. Eingaben erfolgen über die Tastatur, einige Tasten, wie unten dargestellt, haben mehrere Funktionen.

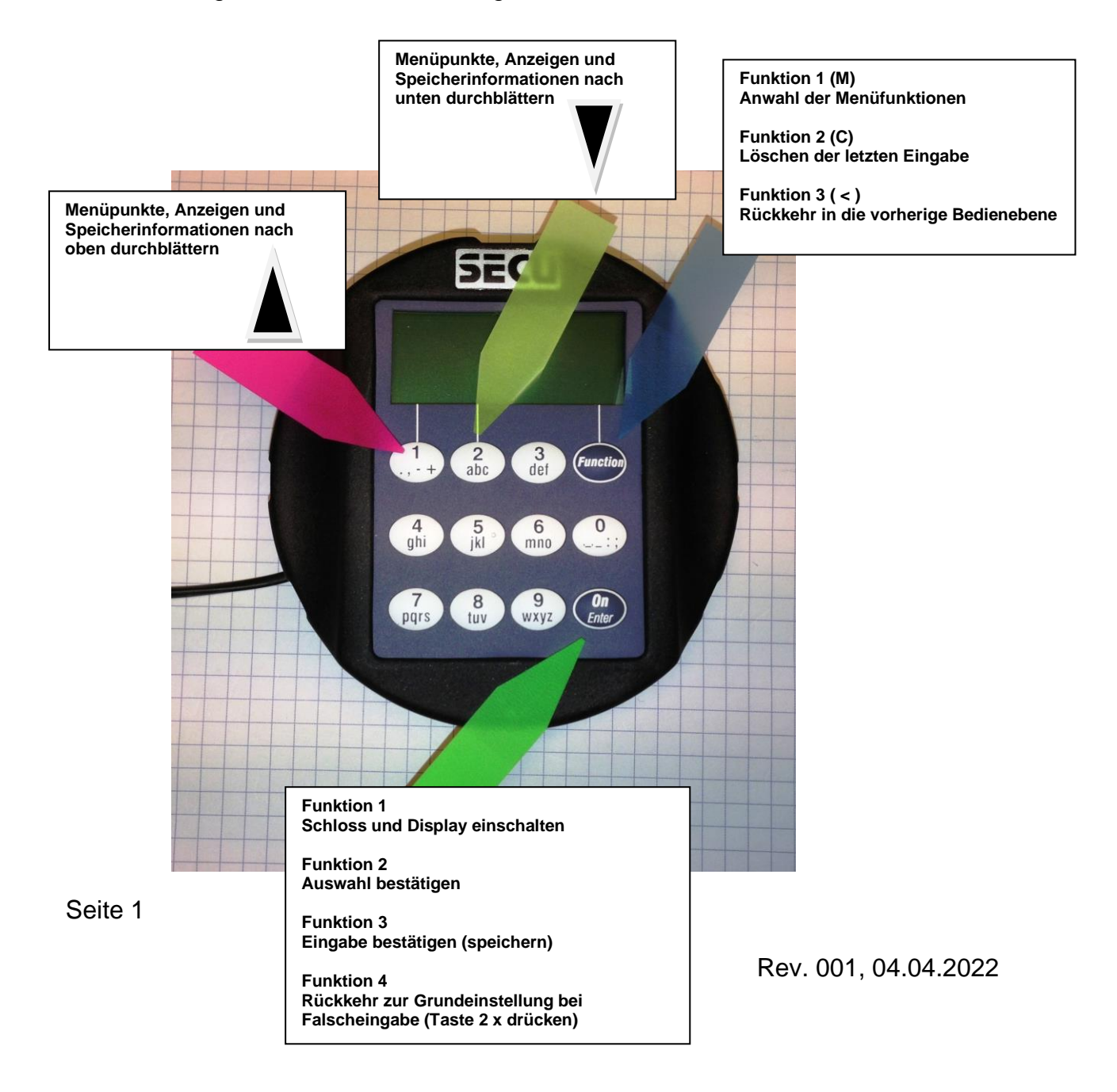

#### **1. Auslieferungszustand**

Das Schloss verfügt über zwei unabhängig voneinander arbeitenden **Systemen** 

- **Standardsystem**
- Reservesystem

#### *Beide Système müssen eingestellt werden !*

Die Administratorfunktion beider Systeme ist mit der Werkseinstellung

#### *Code : 1234567*

programmiert, mit denen das Schloss geöffnet werden kann und über den alle weiteren Einstellungen erfolgen können.

So lange, bis keine Einstellung des Reservesystems erfolgt ist, erscheint nach dem Einschalten im Display der Hinweis « Reservecode noch in Werkseinstellung ».

Mit dieser Anleitung sollen nur die am häufigsten genutzten Einstellprozeduren beschrieben werden, die bei der Verwendung in Schlüsselbehältern und VS-Stahlschränken vorgenommen werden. Weitergehende Informationen sind der Betriebsanleitung der Firma SECU Sicherheitsprodukte GmbH zu entnehmen, die auch als PDF-Datei zur Verfügung steht.

#### **2. Schloss im Standardsystem einschalten oder einstellen**

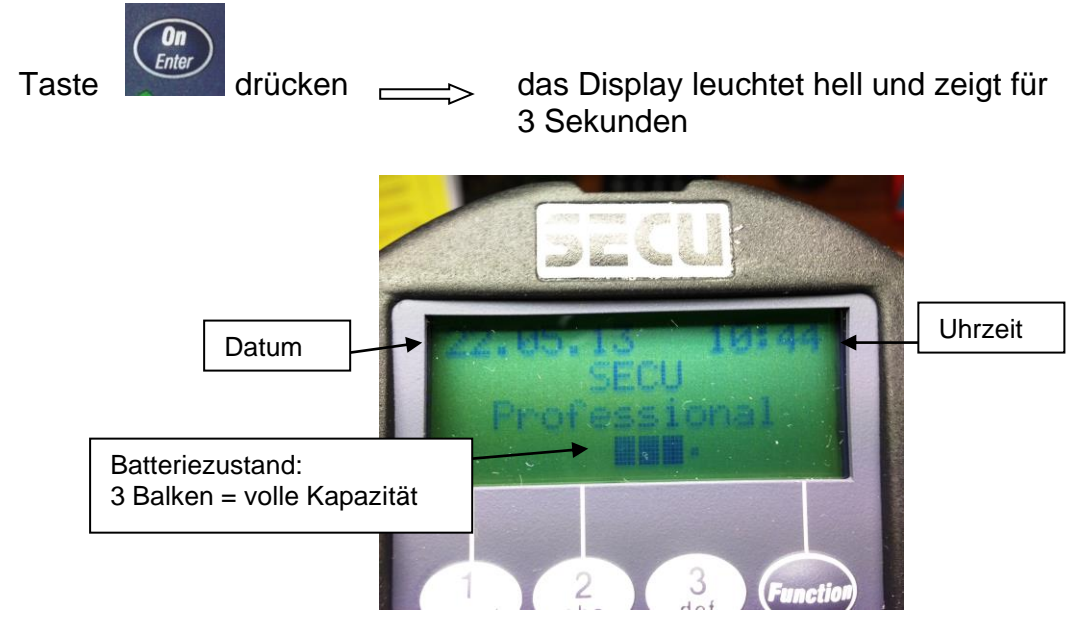

anschließend verringert sich die Helligkeit und die Anzeige schaltet um

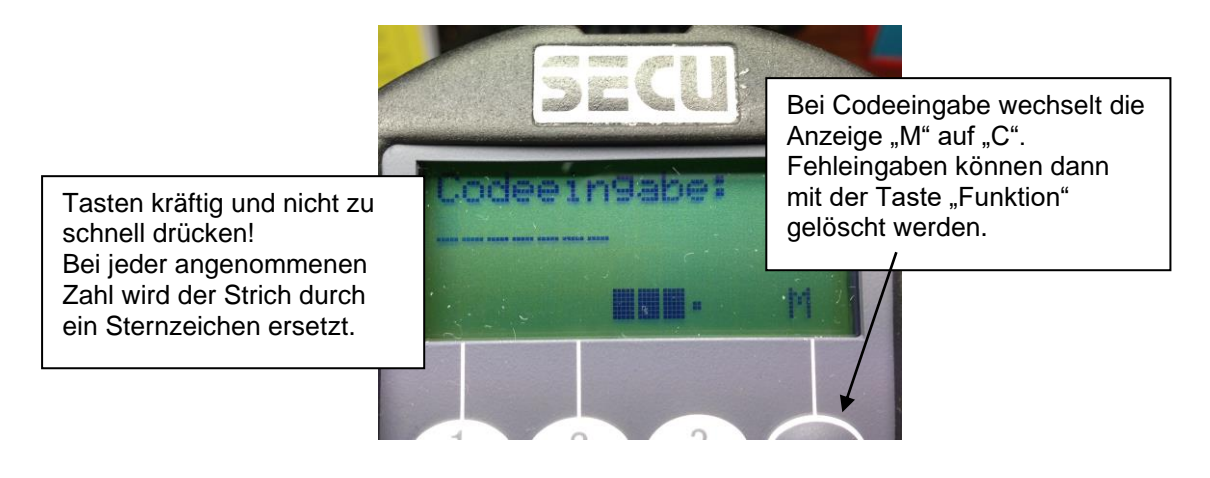

Jetzt besteht die Möglichkeit, entweder das Schloss über die Eingabe des Administratorcodes zu öffnen, oder die Programmierung durch Drücken der

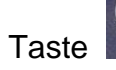

**Function** 

Taste  $\Box$  (Display = M) zu beginnen.

Wird keine Eingabe oder Programmierung vorgenommen, oder wird die Zeit von 30 Sekunden zwischen zwei Tastenbetätigungen überschritten, schaltet das System aus Sicherheitsgründen aus. Der gewünschte Vorgang muss neu begonnen werden.

Wenn dreimal hintereinander ein falscher Zahlencode eingetastet wird,sperrt das Schloss die Bedienung für 5 Minuten. Im Anschluss daran sperrt das Schloss bei jeder erneuten Fehleingabe 20 Minuten (Manipulationssicherung). Während dieser Zeit wird im Display die verbleibene Restzeit dargestellt. Eine Schlossöffnung ist in diesem Zustand auch mit einem gültigen Zahlencode nicht möglich.

#### **3. Schloss öffnen**

Taste drücken, Anzeige im Display : « Codeeingabe »

Administratorcode (oder, nach erfolgter Programmierung, Benutzercode) eingeben.

Nach korrekter Eingabe erscheint im Display die Anzeige

« Bitte Drehknauf betätigen »

Damit ist gemeint, die Eingabetastatur (Bedienteil) im Uhrzeigersinn zu drehen, bis der Schlossriegel eingezogen ist.

**Achtung : Niemals das Bedienteil mit großer Krafteinwirkung drehen. Sollte kein Öffnen möglich sein, weil z,B. ein falscher Öffnungscode eingegeben wurde, den Vorgang abbrechen, den Code nach Aufforderung in der Displayanzeige erneut eingeben und dann das Bedienteil nach erfolgter Anzeige drehen !**

Häufige, zu große Krafteinwirkung führt zu Funktionsstörungen, und evtl. zur Auslösung der Sabotageeinrichtung im Schlosskörper (kein Öffnen ohne Zerstörung mehr möglich).

#### **4. Administratorcode ändern**

#### **Wichtig: Umstellung des Administratorcodes nur bei geöffneter Tür und ausgefahrenem Schlossriegel (geschlossene Schlossstellung)!**

Zur eigenen Sicherheit sollte, nachdem das Öffnen des Schlosses mit Eingabe der Werkseinstellung überprüft wurde, ein neuer Administatorcode einprogrammiert werden. Mir diesem Code lassen sich dann alle weiteren Einstellungen und Überprüfungen vornehmen.

#### **Neuen Administratorcode bei geöffneter Tür mehrfach überprüfen und an sicherer Stelle aufbewahren !!**

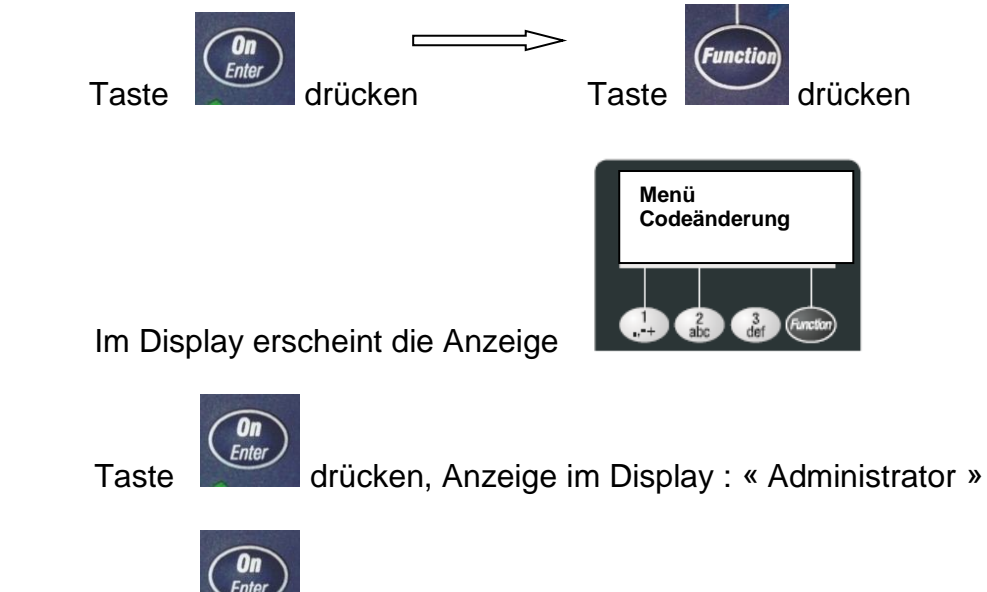

Taste drücken, Anzeige im Display : « Alter Code : »

Alten Code eingeben : *1234567* ,

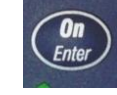

Taste drücken, Anzeige im Display : « Neuer Code : »

Neuen Code eingeben *: 6425871* , (Beispiel)

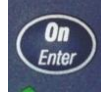

Taste drücken, Anzeige im Display : « Wiederholung : »

Neuen Code eingeben : *6425871* ,

Taste drücken, Anzeige im Display : « Codeänderung durchgeführt ! »

#### **5. Benutzercode einrichten**

Das Elektronikschloss SELO-B lässt sich so einrichten, dass bis zu 39 Benutzerplätze individuell eingerichtet und verwaltet werden können. Programmierungen und Abfragen sind über Eingabe des Administatorcodes vorzunehmen.

#### **5.1 Neuen Benutzer einprogrammieren**

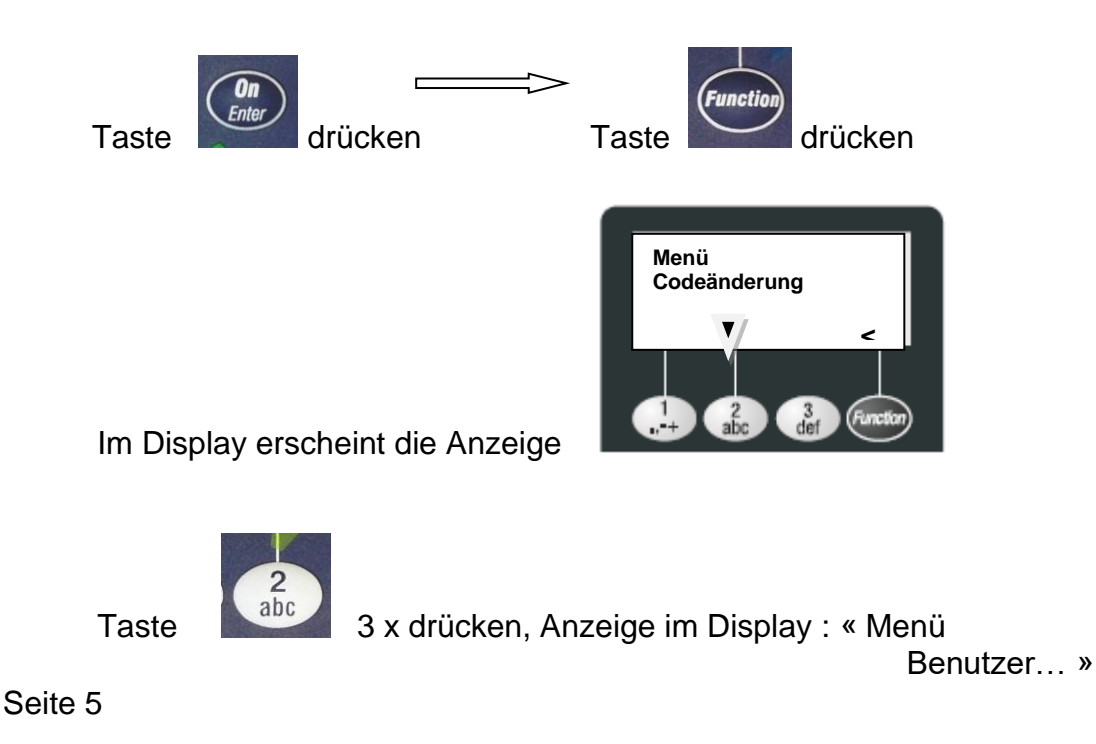

Rev. 001, 04.04.2022

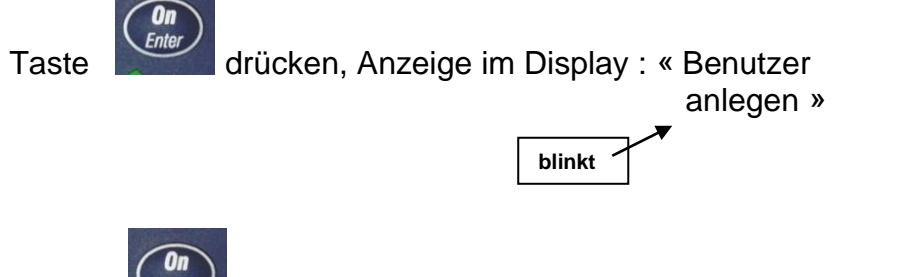

Taste drücken, Anzeige im Display : « Admin.Code »

Administratorcode eingeben : *6425871* ,

Im Display erscheint das Eingabefeld. Der Name kann über die Tastatur eingegeben werden, wie auch spezielle Zugangsrechte und Zeitinformationen.

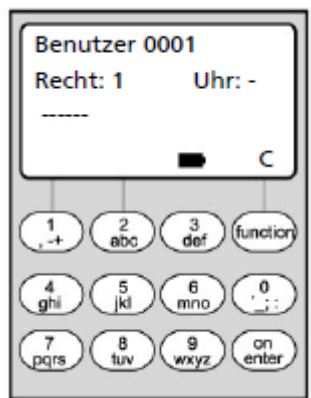

Weitergehende Informationen sind der Betriebsanleitung der Firma SECU Sicherheitsprodukte GmbH zu entnehmen, die auch als PDF-Datei zur Verfügung steht.

Sollen keine Sonderrechte vergeben werden, die

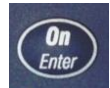

Taste 3 X drücken, bis der Curser auf dem ersten Strich des Codeeingabefeldes steht und blinkt.

Benutzercodecode eingeben : **7654321** , (Beispiel)

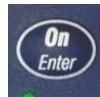

Taste drücken, Anzeige im Display : « Seichern mit ON Taste »

Seite 6

Rev. 001, 04.04.2022

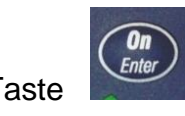

Taste drücken, Anzeige im Display : « Daten wurden gespeichert »

#### **5.2 Benutzerplatz abfragen / Benutzer löschen**

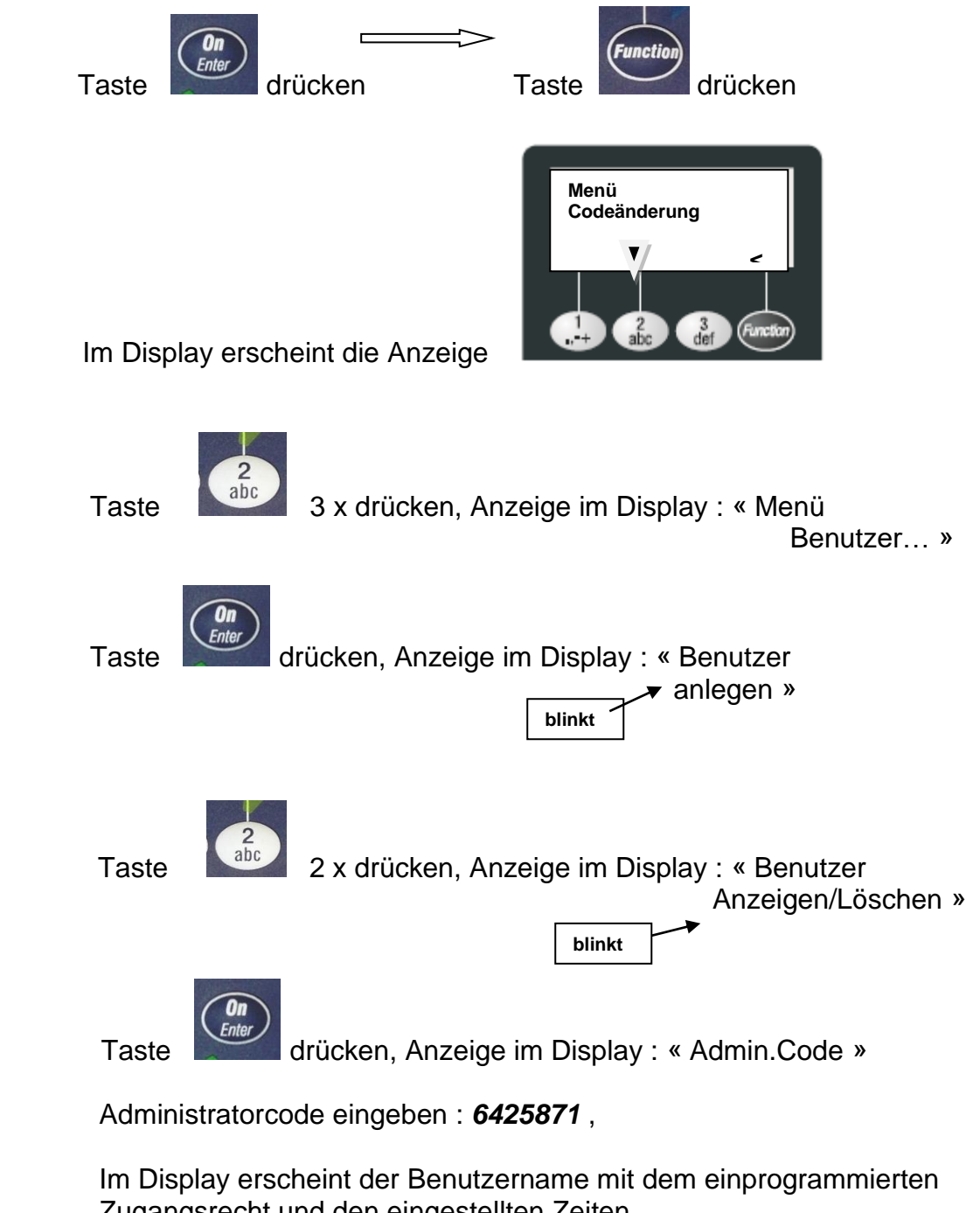

Zugangsrecht und den eingestellten Zeiten.

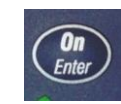

Taste drücken, Anzeige im Display : « Daten löschen

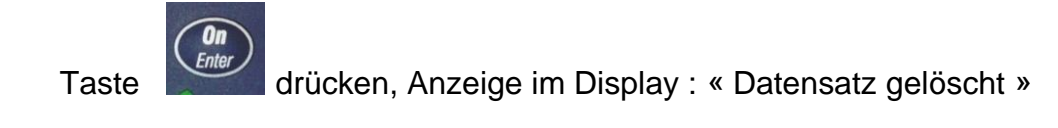

#### **6. Vorgänge aus dem Schloss auslesen**

Die letzten 1000 Ereignisse und Vorgänge werden im Ringspeicherverfahren im Schloss abgelegt und können über das Menü ausgelesen werden.

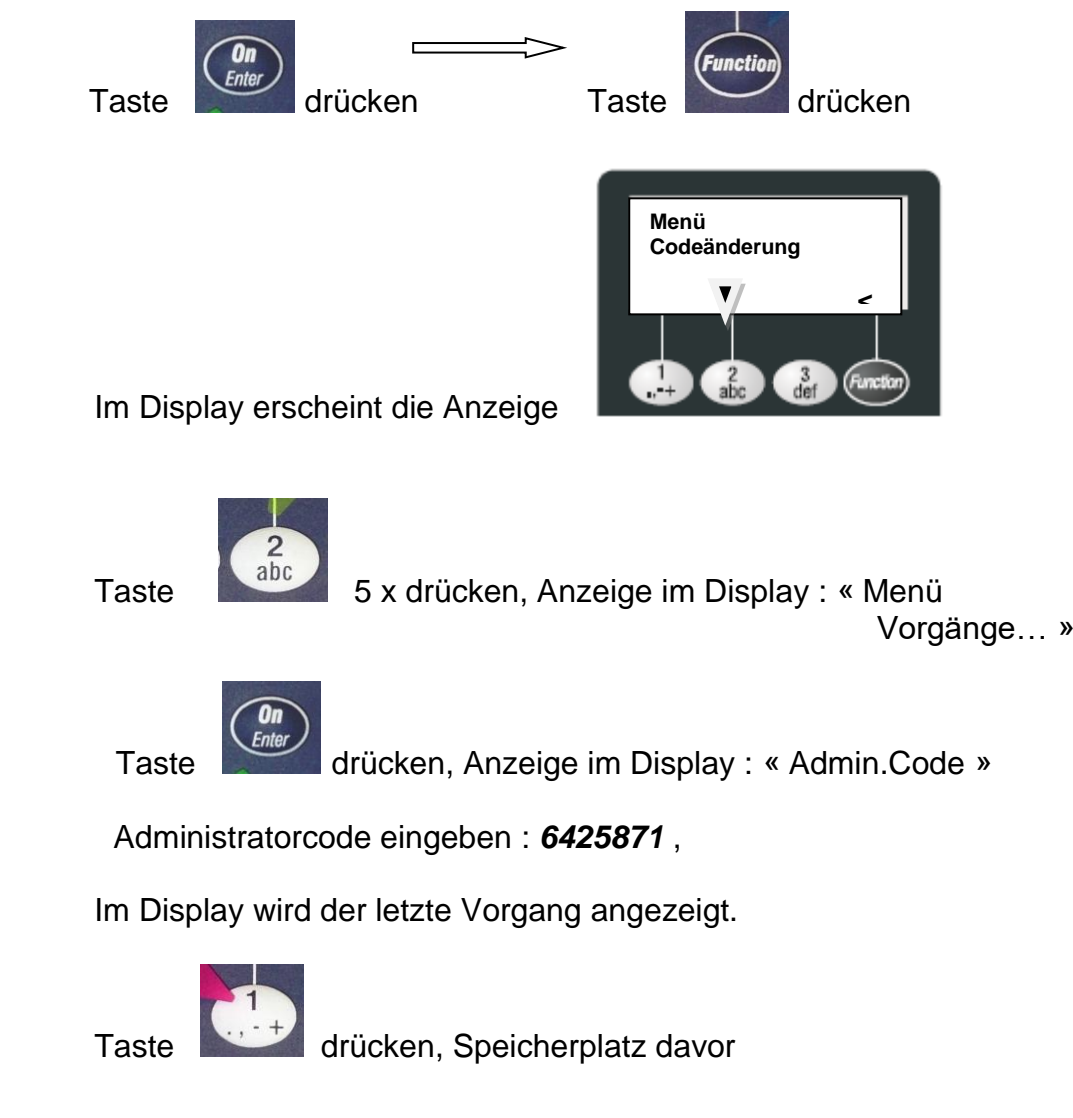

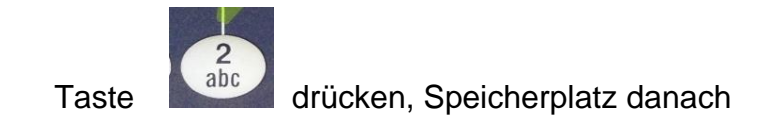

#### **7. Schloss im Reservesystem einschalten oder einstellen**

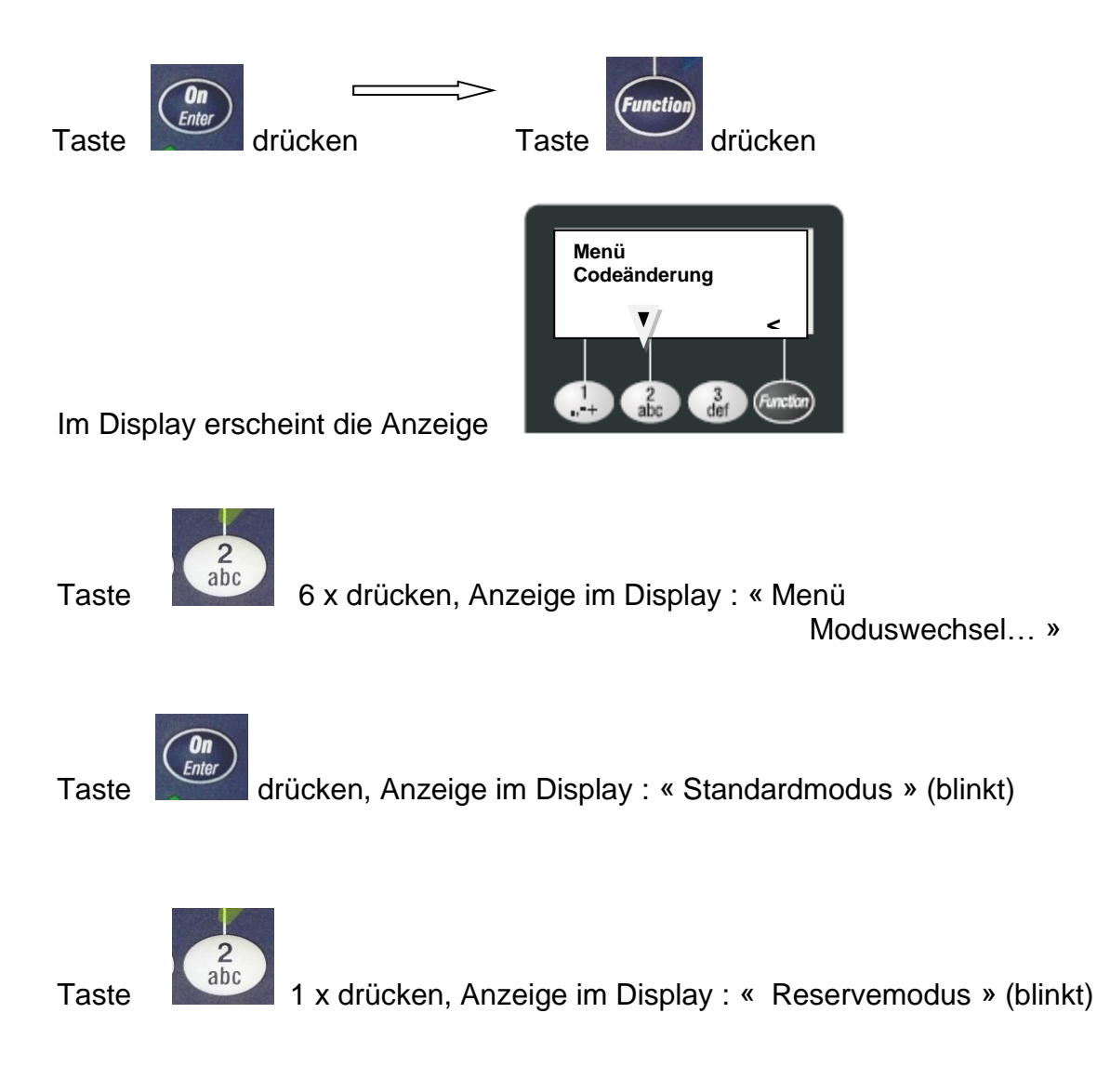

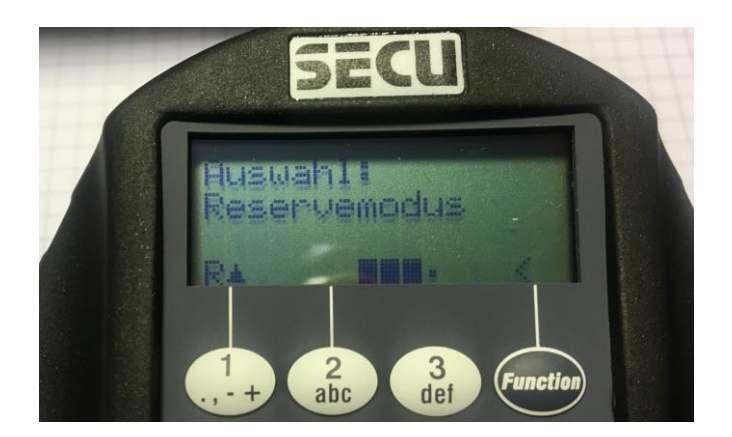

So lange die Anzeige blinkt, kann mit der Taste « 1 » und der Taste « 2 » zwischen dem Reservemodus und dem Standardmodus gewechselt werden.

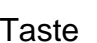

**Con**<br>Taste drücken, Anzeige im Display : «Auswahl :

Reservemodus » (blinkt)

Im linken, unteren Displayfefeld « R  $\triangle$  «

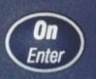

Wird die Taste Gehter gedrückt, schaltet das System nach einigen Sekunden dauerhaft auf « Reservemodus » um.

Im Display erschein dann folgende Anzeige :

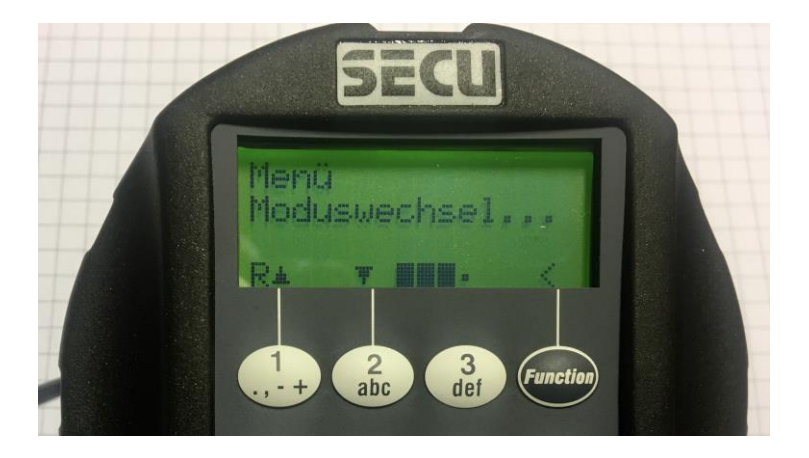

Seite 10 Jetzt kann durch Drücken der Tasten "1" oder "2" die Einstellung (Programmierung) des Reservesystems, wie oben für das Standardsystem beschrieben, vorgenommen werden. Die Taste (On eicht drücken, weil das System ja bereits eingeschaltet ist.

Schaltet sich das Schlosssystem aus, und wird wieder mit der Taste

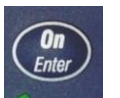

eingeschaltet, startet es im Standardsystem.

#### **8. Batterietausch, Einstellen von Sprache, Uhrzeit, Datum etc.**

Diese weitergehende Informationen sind der Betriebsanleitung der Firma SECU Sicherheitsprodukte GmbH zu entnehmen, die auch als PDF-Datei zur Verfügung steht.